## Unwrap Tag

The Unwrap Tag refactoring allows you to unwrap a set of XML tags, replacing them with their contents, if any. If this refactoring is invoked, all tags matching the selected tag name may be unwrapped. This bulk unwrapping of tags may be useful as XML schemas evolve. Note that toplevel tags will not be unwrapped, as this may make XML documents invalid.

## Unwrapping tag

1. Position the caret on the tag to unwrap in the editor, right-click, and select the XML Refactorings | Unwrap Tag... menu item.

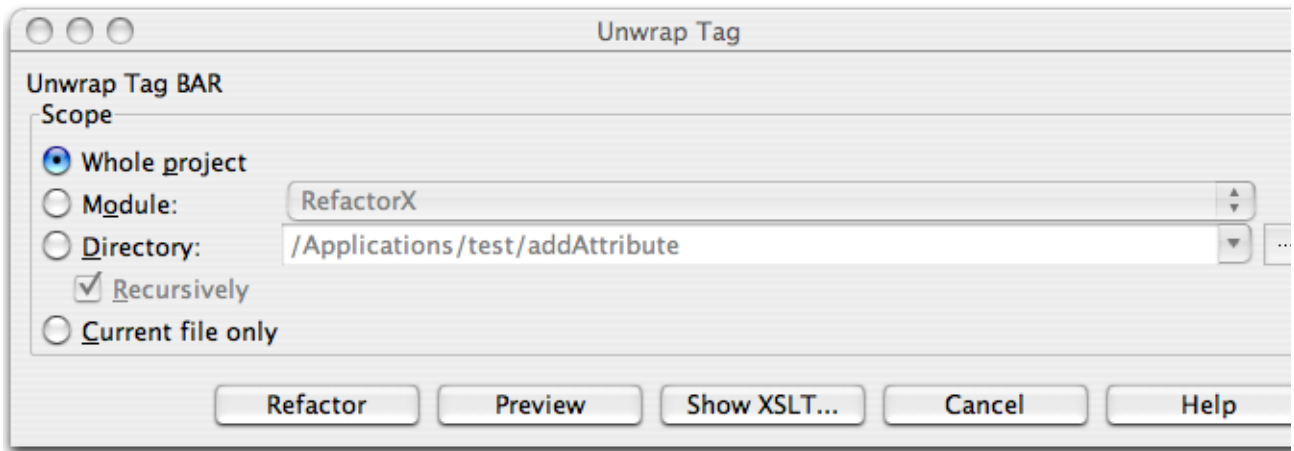

- 2. Determine the scope of the unwrapping. All tags matching name of the tag selected will be unwrapped, if they are in the selected scope. Scopes available include the current file, the entire project, or a specified directory or module. Directory scopes can either include subdirectories, or not, based on whether the Rec ursively check box is selected. If the Limit to files with DTD:... check box is selected, the scope will be limited to those files with the same DOCTYPE as the current file.
- 3. Press Preview button to make IntelliJ IDEA to search for usages of the selected tag Find window.
- 4. Click OK to continue. If you do not select the Preview option, all usages will be changed immediately.

Please note the following:

- **Pressing Preview opens the Refactoring preview** window displaying all found usages of the tags to be unwrapped. In this window you can exclude/include usages you want to refactor.
- **Pressing Show XSLT...** opens the XSLT preview window displaying a small fragment of XSLT equivalent to the refactoring requested. This fragment can be used by XSLT processors to perform the requested refactoring on files external to your IntelliJ IDEA project.
- The Refactoring preview window may appear anyway, if the files to be affected are readonly.